```
Johdanto
```
# <span id="page-0-0"></span>**Verkon analysointi – kuunteluohjelma Ethereal**

Sisällys

**Verkon analysointi – kuunteluohjelma Ethereal** [\\*](#page-0-0)

1 Johdanto [\\*](#page-0-1)

- 2 Ohjelman käyttötarkoitus [\\*](#page-0-2)
- 3 Mitä ohjelmalla voi tehdä [\\*](#page-1-0)

4 Syntaksi [\\*](#page-3-0)

5 Ohjelman ulkoasu [\\*](#page-3-1)

6 Ohjelman käyttö [\\*](#page-4-0)

*7.1 IPv6* [\\*](#page-5-0)

*7.2 NetWare Core Protocol* [\\*](#page-5-1)

*7.3 SNMP* [\\*](#page-5-2)

8 Raportit  $*$ 

9 Lähteet [\\*](#page-6-0)

Liite 1 Protokollaluettelo [\\*](#page-6-1)

### <span id="page-0-1"></span>*1 Johdanto*

Ethereal- ohjelmalla voi selata verkon liikennettä eli se on nk. "snifferi" Unixille ja Unixin kaltaisille käyttöjärjestelmille. Etherealilla antaa hyödyllistä tietoa verkon tapahtumista ja sen avulla on helppo oppia käytännössä tietoliikenteen perusteita, erityisesti protokollista sekä kehyksistä.

Tämä tutkielma on tehty harjoitustyönä Liisa Marttisen keväällä 2001 luennoimalle Tietoliikenne II –kurssille Tietojenkäsittelytieteen laitoksella. Tätä työtä ei ole tarkoitettu jaettavaksi kurssin ulkopuolelle. Kirjoittaja ei ota vastuuta lukijan mahdollisesta omatoimisesta ohjelman käytöstä tai siihen opastamisesta.

Koska ohjelmaa voi käyttää myös tietomurtojen apuvälineenä, sen käyttöön on pyydettävä lupa verkon ylläpitäjältä. Ota huomioon, että ilman lupaa käytettynä Etherealin käyttö voi johtaa oikeudellisiin toimiin.

Lisäoppia verkon kuuntelusta löytyy internetistä ja kurssikirjojen lisäksi esimerkiksi Esa Kerttulan kirjasta Tietoverkkojen tietoturva [Ker98].

### <span id="page-0-2"></span>*2 Ohjelman käyttötarkoitus*

**Ethereal** on verkkoprotokollien analysointiohjelma [Eth01]. Etherealilla on mahdollista testata verkon turva-aukkoja, napata tietoa kuten käyttäjätunnuksia, salasanoja, käytettyjä protokollia ja minkä tyyppistä tietoa verkossa kulkee ja minkä verran. Analysointi on suhteellisen yksinkertaista jo Tietoliikenne I-kurssin käyneille.

Ethereal mahdollistaa pakettien selaamisen reaaliaikaisesti verkosta. Katselu tapahtuu sieppaustiedostosta (capture), johon on talletettu tapahtumat. Etherealille ei tarvitse määritellä, minkä tyyppistä tiedostoa luetaan, koska se osaa itse päätellä tiedostomuodon. Tiedot napataan avonaisesta verkkoyhteydestä.

Ethereal on yksi monipuolisimmista verkon kuunteluohjelmista (beta –ohjelma), joka on käyttökelpoinen jo nyt. Se ei ole täydellinen, mutta virheitä korjataan ja uusiin versioihin lisätään ominaisuuksia koko ajan. Ethereal on [Open Source](http://www.opensource.org/) –ohjelmisto, joka on julkaistu [GNU](http://www.gnu.org/):n (General Public License [GNU01]) luvalla. Käyttäjä joutuu luopumaan oikeuksistaan (ns. Disclaimer-ehto), koska ohjelman kehittäjät eivät – tietenkään anna tuotteeseen minkäänlaista takuuta, ei eksplisiittistä tai implisiittistä. Ohjelmaa voi käyttää vain omalla vastuulla.

> Wiretap-kirjaston avulla Ethereal voi lukea useita tiedostotyyppejä. Ethereal pystyy lukemaan siepattua tietoa seuraavilta :

- ❍ tcpdump (libpcap, Ethernet)
- ❍ NAI's Sniffer (compressed and uncompressed)

\_\_\_\_\_\_\_\_\_\_\_\_\_\_\_\_\_\_\_\_\_\_\_\_\_\_\_\_\_\_\_\_\_\_\_\_\_\_\_\_\_\_\_\_\_\_\_\_\_\_\_\_\_\_\_\_\_\_\_\_\_\_

- ❍ Sniffer Pro
- ❍ NetXray
- ❍ Snoop, Atmsnoop
- ❍ LANalyzer
- ❍ Shomiti
- ❍ AIX's iptrace
- ❍ MS Network Monitor
- ❍ Novell's LanAlyzer
- ❍ RADCOM's WAN/LAN Analyzer
- ❍ HP-UX nettl, ISDN4BSD "i4btrace" utility
- ❍ Cisco Secure Intrustion Detection System iplogging sekä

\_\_\_\_\_\_\_\_\_\_\_\_\_\_\_\_\_\_\_\_\_\_\_\_\_\_\_\_\_\_\_\_\_\_\_\_\_\_\_\_\_\_\_\_\_\_\_\_\_\_\_\_\_\_\_\_\_\_\_\_\_\_

❍ the pppd-okit (pppdump-muotoiset tiedostot)

Ethereal voi seurata jälkiä myös Lucent/Ascend (access) WAN reitittimistä ja Toshiban ISDN-reitittimistä. Mikä tahansa näistä tiedostoista voidaan kompressoida gzipillä ja Ethereal purkaa ne lennosta.

Reaaliaikaista dataa voi lukea Ethernet-, FDDI-, PPP-, Token-ring-, X.25- tai Classical IP-verkoista ATM-rajapinnan (Asynchronous Transfer Mode) kautta. Siepattua verkon tietoa voi selata GUI- (Graphical User Interface) tai TTY-muodossa (Teletype) Tethereal –ohjelman avulla (Etherealin 'sisarohjelma' [Tet01]). Sieppaustiedostoja voi ohjelmoimalla muuttaa tai konvertoida komentorivin kautta Editcap-ohjelmalla [Edi01].

Etherealin tulospääikkuna näyttää kolme näkymää paketeista: yhteenvetorivi kuvaa lyhyesti, mikä paketti on. Protokollapuu antaa näkyviin protokollan tai kentän, josta käyttäjä on kiinnostunut. Hexadesimaali-dumppi näyttää tarkasti, miltä paketti näyttää kun se menee verkossa. Verrattuna muihin verkon analysointiohjelmiin Etherealilla on paljon muokattavia filttereitä. Lisäksi Ethereal osaa koota paketit TCP kommunikoinnista ja näyttää ne ASCII:na.

### <span id="page-1-0"></span>*3 Mitä ohjelmalla voi tehdä*

Paketin jäljittämiseen on tehty apuvälineeksi mahdollisuus suodattaa lopputuloksiin vain tiettyjä protokollia. Tämä vaikuttaa lopputulosrivien määrään. Filtteröinnillä (ks. kaavio 3.1) voi protokollan kenttiä verrata tiettyyn haluttuun arvoon, kenttiä keskenään tai tarkistaa tiettyjen kenttien tai protokollien olemassaolo.

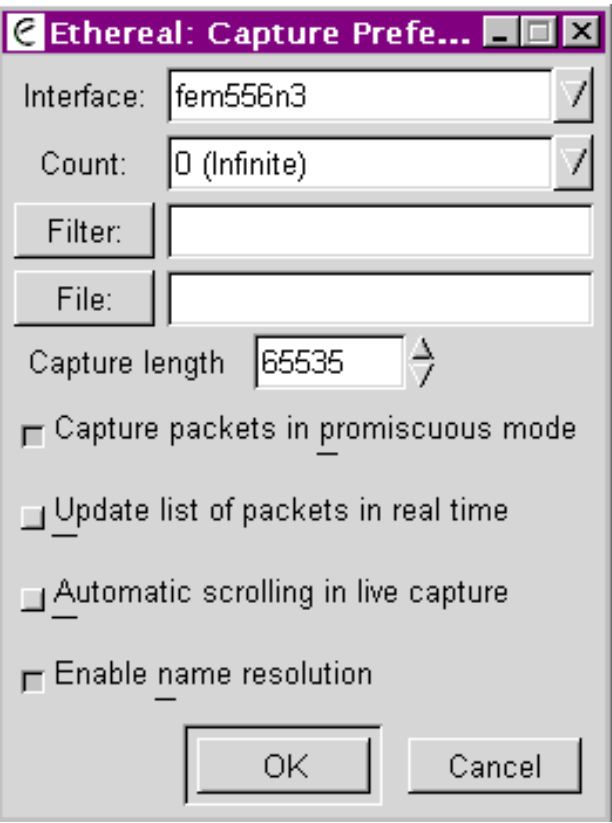

Kaavio 3.1 Etherealin käytön aloitus

Vertailuoperaattorit ovat eq **==** yhtä suuri (EQual), ne **!=** erisuuri (Not Equal), gt **>** suurempi kuin (Greater than), lt **<** pienempi kuin (Less Than), ge **>=** suurempi tai yhtä suuri kuin (Greater than or Equal to) sekä le **<=** pienempi tai yhtä suurikuin (Less than or Equal to).

Ethereal tukee seuraavia rajapintoja ja pakettityyppejä:

AARP, AFS, AH, AIM, ARP, ASCEND, ATM, AUTO\_RP, BGP, BOOTP, BOOTPARAMS, BROWSER, BXXP, CDP, CGMP, CLNP, CLTP, COPS, COTP, DATA, DDP, DDTP, DEC\_STP, DIAMETER, DNS, EIGRP, ESIS, ESP, ETH, EX.25, FDDI, FR, FRAME, FTP, FTP-DATA, GIOP, GRE, GVRP, H1, H261, HSRP, HTTP, ICMP, ICMPV6, ICP, ICQ, IGMP, IGRP, ILMI, IMAP, IP, IPCOMP, IPP, IPV6, IPX, IPXMSG, IPXRIP, IPXSAP, IRC, ISAKMP, ISIS, ISIS\_CSNP, ISIS\_HELLO, ISIS\_LSP, ISIS\_PSNP, ISL, IUA, KERBEROS, L2TP, LANE, LANMAN, LAPB, LAPBETHER, LAPD, LDAP, LDP, LLC, LPD, M3UA, MAILSLOT, MALFORMED, MAPI, MIP, MOUNT, MP, MPLS, MSPROXY, NBDGM, NBIPX, NBNS, NBP, NBSS, NCP, NETBIOS, NETLOGON, NFS, NLM, NNTP, NTP, NULL, OSPF, PIM, POP, PORTMAP, PPP, PPPOED, PPPOES, PPTP, Q2931, Q931, QUAKE, RADIUS, RIP, RIPNG, RLOGIN, RPC, RSH, RSVP, RTCP, RTMP, RTP, RTSP, RX, SAP, SCTP, SDP, SHORT, SIP, SLL, SMB, SMTP, SMUX, SNA, SNMP, SOCKS, SPX, SRVLOC, SSCOP, STAT, STP, SYSLOG, TACACS, TCP, TELNET, TEXT, TFTP, TIME, TNS, TPKT, TR, TRMAC, UDP, V120, VINES, VINES\_FRP, VINES\_SPP, VLAN, VRRP, VTP, WAP-WSP, WAP-WSP-WTP, WCCP, WHO, WLAN, X.25, X11, XOT, YHOO, YPBIND, YPSERV, YPXFR, ZEBRA

Protokollat valitaan sieppauksen alussa (ks. kaavio 3.2).

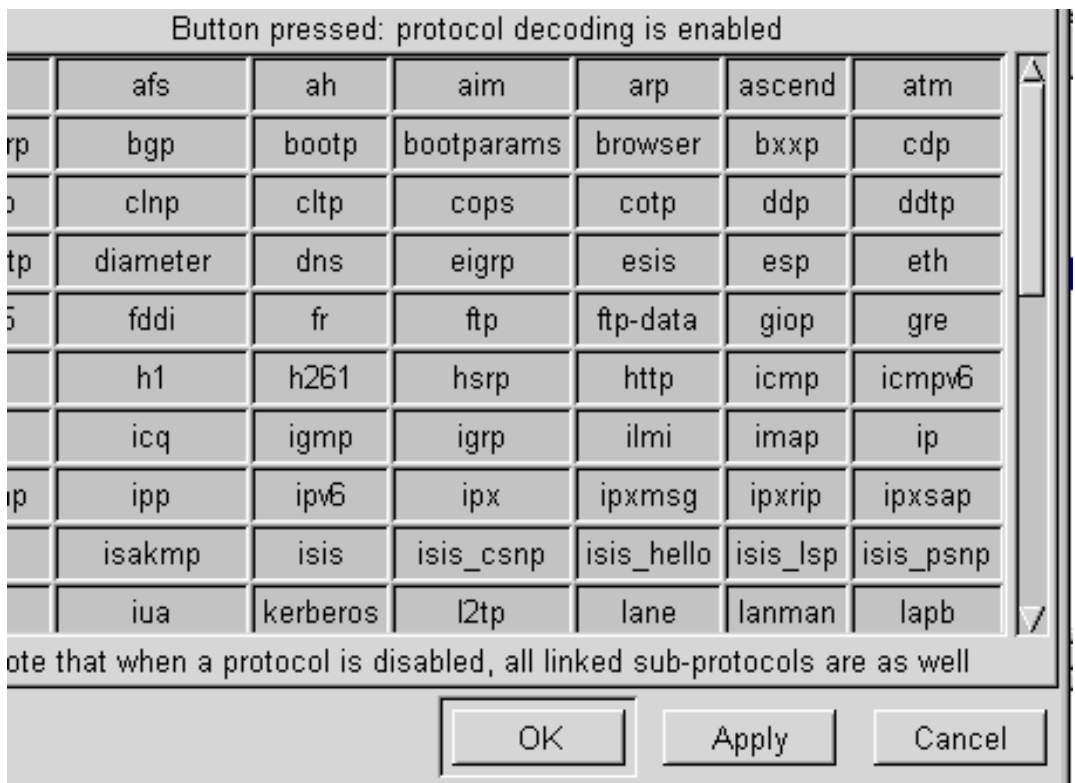

Kaavio 3.2 Protokollien valinta

Ethereal käyttää GTK+ -graafista käyttöliittymäkirjastoa ja libpcap –pakettikaappausta sekä protokollien filtteröintikirjastoa. Jos haluat katsota esimerkiksi kaikki paketit, jotka sisältävät ARP-osoitteenmuunnosprotokollan (Address Resolution Protocol), filtteri on ARP ja vastaavasti liitteen 1 luettelon mukaan.

### <span id="page-3-0"></span>*4 Syntaksi*

Kaaviossa 4.1 on Ethereal -ohjelman syntaksi. Katso lisätietoja man-komennolla tai readme-tiedostosta.

\_\_\_\_\_\_\_\_\_\_\_\_\_\_\_\_\_\_\_\_\_\_\_\_\_\_\_\_\_\_\_\_\_\_\_\_\_\_\_\_\_\_\_\_\_\_\_\_\_\_\_\_\_\_\_\_\_\_\_\_\_\_

**ethereal** [ **-B** bittinäkymän korkeus alaruudussa ] [ **-c** pakettilaskuri ] [ **-f** filtterin kuvaus ] [ **-h** versio ja optiot ] [ **-i** verkon rajapinta ] [ **-k** istunnon aloitus välittömästi ] [ **-m** kirjasintyyppi tekstille ] [ **-n** estää name resolutionin (esim. host, TCP- ja UDP -porttien nimet) ] [ **-o** asetukset esim. halutut arvot ] ... [ **-p** satunnaisen tilan esto ] [ **-P** pakettilistan korkeus yläruudussa ] [ **-Q** lopetus istunnon jälkeen ] [ **-r** lukee paketit tiedostosta ] [ **-R** filtterin kuvaus ] [ **-S** määrittelee paketin sieppauksen erilliseksi prosessiksi] [ **-s** sieppausotoksen pituus bitteinä ] [ **-T** puunäkymän korkeus keskiruudussa ] [ **-t** paketin aikaleiman muoto pakettilistassa ] [ **-v** versio ] [ **-w** talletettava tiedosto ]

\_\_\_\_\_\_\_\_\_\_\_\_\_\_\_\_\_\_\_\_\_\_\_\_\_\_\_\_\_\_\_\_\_\_\_\_\_\_\_\_\_\_\_\_\_\_\_\_\_\_\_\_\_\_\_\_\_\_\_\_\_\_

Kaavio 4.1 Etherealin syntaksi

#### <span id="page-3-1"></span>*5 Ohjelman ulkoasu*

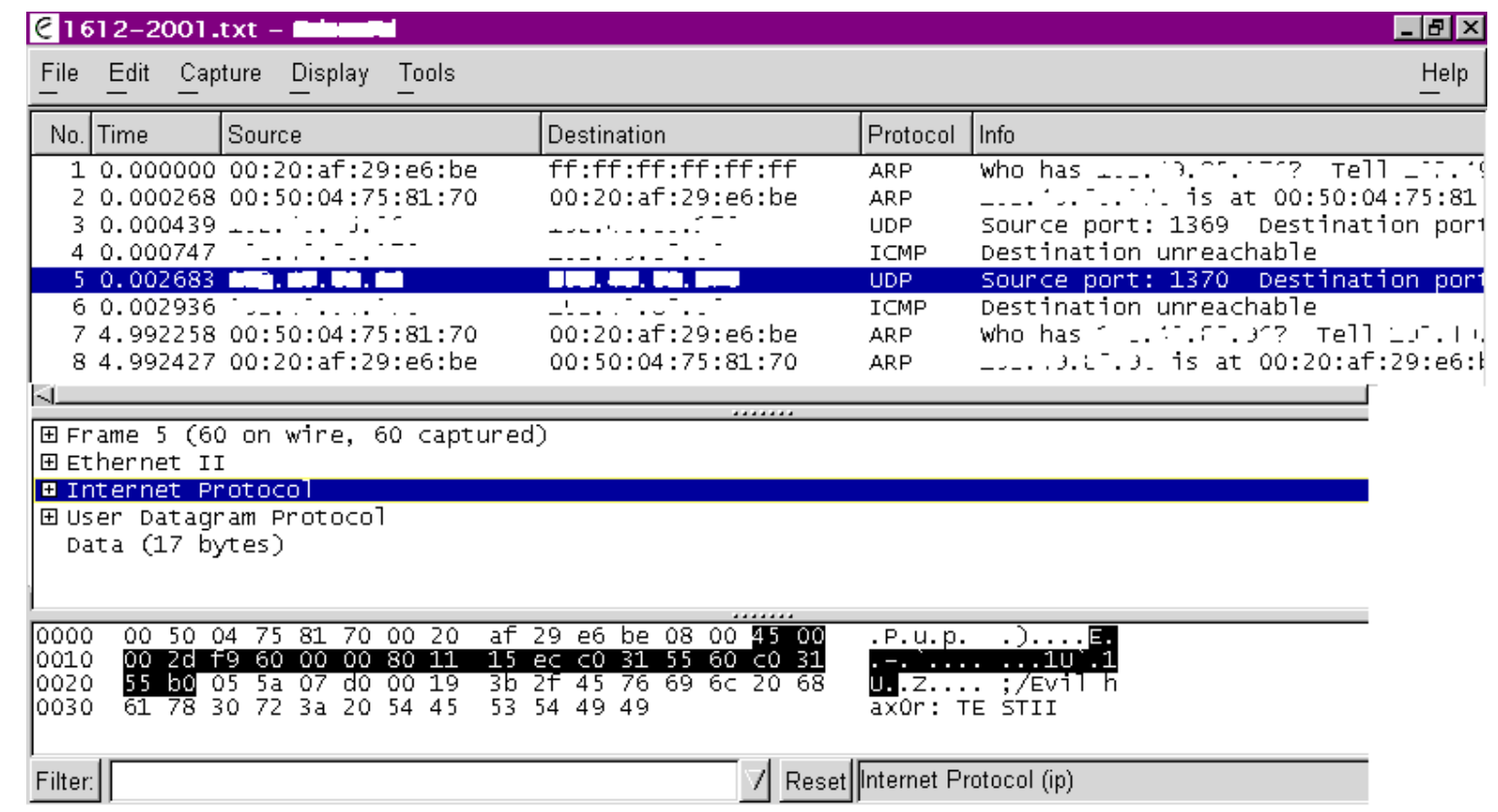

Kuva 5.1 Lopputulokset, näkyvillä ovat kaikki kolme ruutua.

**Pääikkuna** (ks. kuva 5.1) on jaettu kolmeen ruutuun, joiden kokoa voi muuttaa.

Yläruutu sisältää listan verkkopaketeista, rivejä voi selata. Jokaisesta paketista näytetään oletuksena pakettinumero, paketin aikaleima, lähdeosoite ja kohdeosoite, protokolla sekä kuvaus paketista.

Paketti merkitään klikkaamalla hiirellä riviä. Sarakkeita voi valita järjestettäväksi minkä tahansa otsikon mukaan. Muutokset asetuksiin löytyvät ylävalikosta Preferences.

Kerätty tieto näytetään mahdollisimman ylhäällä protokollapinossa esimerkiksi IP-osoitteet näytetään IP-paketteina, mutta MAC-kerroksen osoitteet näytetään tuntemattomana pakettityyppinä.

**Keskiruutu** sisältää protokollapuun valituille paketeille. Puu näyttää jokaisen kentän ja sen arvon jokaisesta pinon protokollaotsakkeesta.

**Alaruutu** sisältää heksadesimaalidumpin todellisesta paketin datasta. Valittu protokollapuun kenttä näyttää vastaavat jakson bitit.

Kun protollapuusta on valittu kenttä, vastaavat tämän jakson biti korostuvat. Käytetty filtteri näkyy alareunassa, esimerkiksi filtteri HTTP, HTTPS ja DNS:

tcp.port ==  $80$  || tcp.port ==  $443$  || tcp.port ==  $53$ 

### <span id="page-4-0"></span>*6 Ohjelman käyttö*

Ethereal -analysaattori tarvitsee käyttöjärjestelmän mukaisen Winpcap-pakettiajurin asentamisen asennushakemistoon. Muuten ohjelma asentui melkein ensi yrittämällä. Ethereal on käännettävissä ja suoritettavissa seuraavissa järjestelmissä:

- Linux (2.0.x, 2.1.x, 2.2.x, 2.3.x, 2.4.x)

- Solaris (2.5.1, 2.6, 7)
- FreeBSD (2.2.5, 2.2.6, 3.1, 3.2, 3.3)

- Sequent PTX v4.4.5
- Tru64 UNIX (entinen Digital UNIX) (3.2, 4.0)

- Irix (6.5)

- AIX (4.3.2, with a bit of work) sekä
- Win32 (NT, 98)

Ohjelman pitäisi olla suoritettavissa muissakin Unix-ish järjestelmissä. Asentamisohjeet löytyvät Etherealin Install-tiedostosta, eri käyttöjärjestelmille löytyy vieläpä erilliset Readme -tiedostot.

Saadaksesi siepattua paketteja verkosta, sinun täytyy olla kirjautuneena pääkäyttäjäksi (ns. root) tai päästä verkkoon esim. jättämällä kannettavan tietokoneen kytkettynä verkkoon. Tällaisia tilanteita voi syntyä esimerkiksi kirjaston koneilla, opiskelupaikkojen tietokoneluokissa tai yritysten neuvotteluhuoneissa. Etherealin tekijät kuitenkin varoittavat Etherealin suorittamisesta setuid rootina, koska ohjelma sisältää turva-aukkoja.

#### <span id="page-5-0"></span>7.1 IPv6

Ethereal pyrkii käyttämään reverse name resolution- mahdollisuutta IPv6-paketeille, jos käyttöjärjestelmä tulee IPv6.versiota. Jos et halua käyttää name resolution -ominaisuutta, IPv6-paketeista näkyy vain IPv6-osoitteet, mutta isäntäkoneiden nimet eivät näy.

### <span id="page-5-1"></span>7.2 NetWare Core Protocol

NCP-pakettityyppejä on yli 400. NCP-analysaattori ei tunne kaikkia niitä, mutta uusiin versioihin tukea lisätään vähitellen.

#### <span id="page-5-2"></span>7.3 SNMP

Ethereal osaa tehdä perusmuunnoksia SNMP-paketeille. Myös ulkoinen SNMP-kirjasto on käytettävissä vaativiin muunnoksiin. Asennuskoodi määrittelee automaattisesti mitä kirjastoa järjestelmä käyttää.

### <span id="page-5-3"></span>*8 Raportit*

Etherealista saa mielenkiintoisia ja yllättävän laajoja raportteja, joiden katseluun tosin tarvitsee itse ohjelman, ellei niitä kaappaa näytöltä. Ohjelma näyttää myös yhteenvedon siepatuista tiedoista (ks. kaavio 8.1).

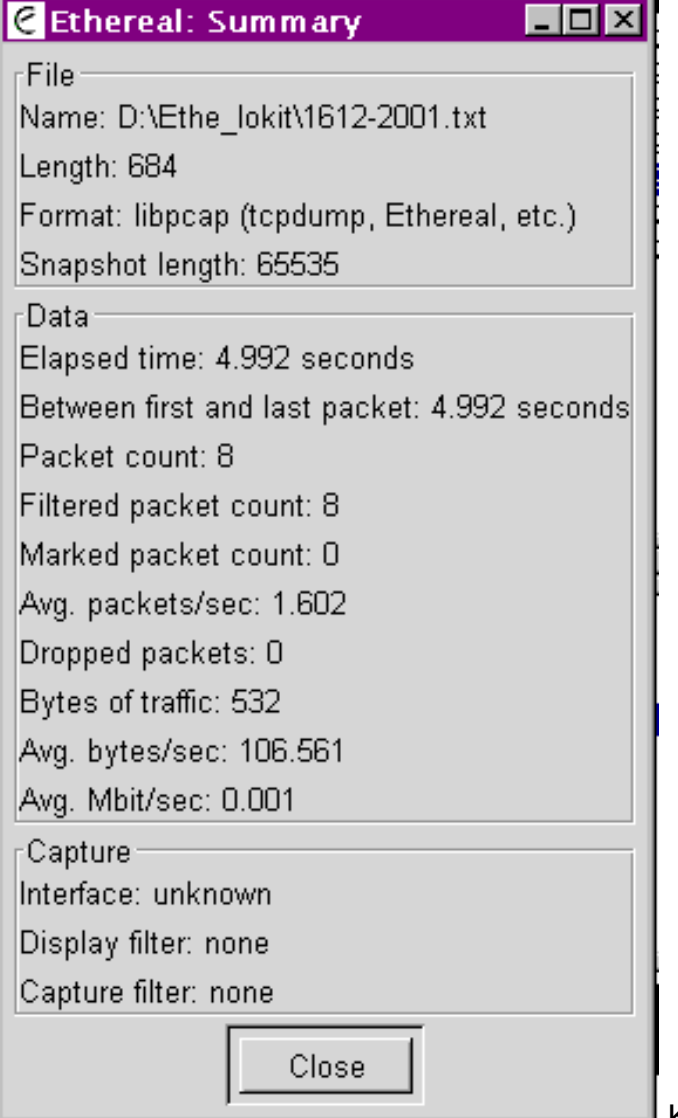

Kaavio 8.1 Yhteenveto tuloksista.

Tulosteet voi joko tulostaa tai tallentaa muistiin tai tiedostoksi. Näytöllä olevaa dataa voi saada eri muodoissa käyttäen protokollasuodattimia (ks. kappaleen 3 protokollalistaus). Näytöllä voi jokaisen paketin tiedot merkata ja katsoa yhteenvedon paketeista. Kaikki siepattu tieto verkosta voidaan tallettaa tiedostoksi ((plain teksti tai PostScript®).

## <span id="page-6-0"></span>*9 Lähteet*

[Eth01] Ethereal network analyzer <http://www.ethereal.com/>

[Tet01] Tethereal <http://www.ethereal.com/tethereal.1.html>

[GNU01] GNU <http://www.gnu.org/>

[Edi01] Editcap <http://www.ethereal.com/editcap.1.html>

[Ker98] Kerttula, Esa, Tietoverkkojen tietoturva, Edita, Helsinki, 1998.

# <span id="page-6-1"></span>*Liite 1 Protokollaluettelo*

Ethereal -verkkoanalysaattorin ymmärtämät protokollat.

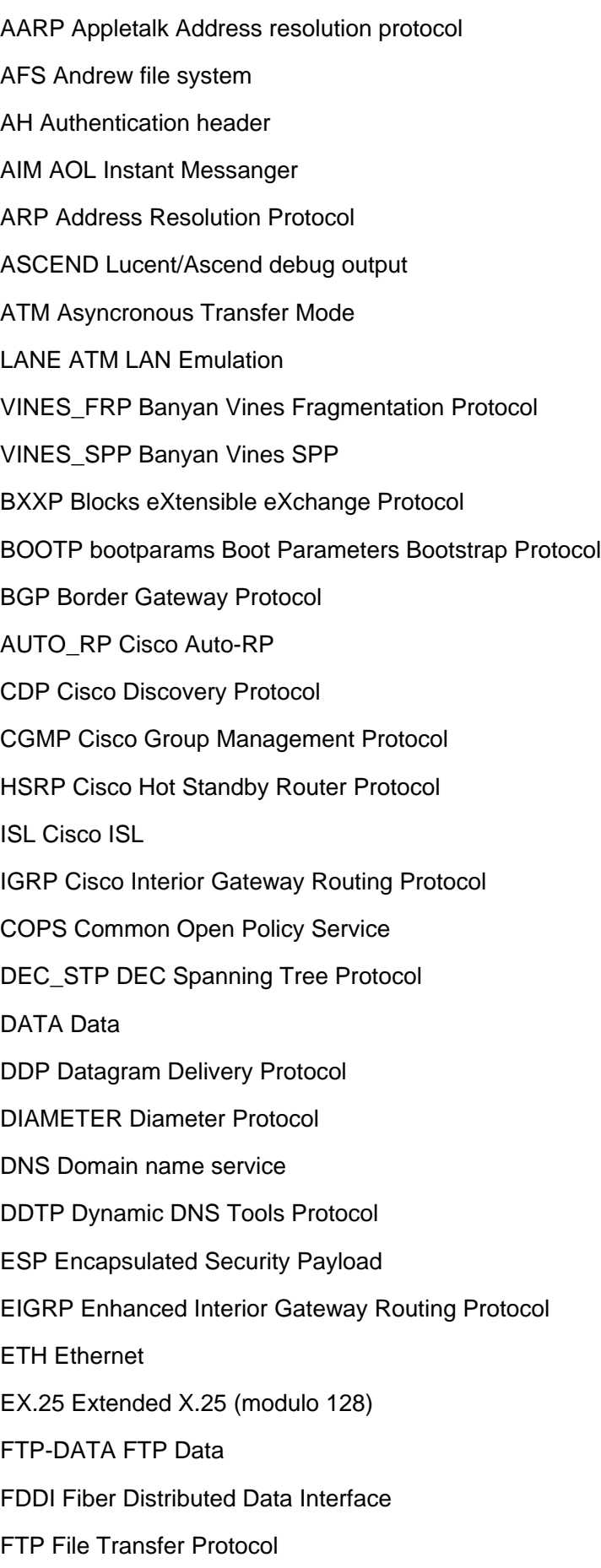

\_\_\_\_\_\_\_\_\_\_\_\_\_\_\_\_\_\_\_\_\_\_\_\_\_\_\_\_\_\_\_\_\_\_\_\_\_\_\_\_\_\_\_\_\_\_\_\_\_\_\_\_\_\_\_\_\_\_\_\_\_\_

FRAME Frame FR Frame relay GVRP GARP VLAN Registration Protocol GIOP General Inter-ORB Protocol GRE Generic Routing Encapsulation HTTP Hypertext Transfer Protocol ICQ Protocol WLAN IEEE 802.11 wireless LAN IPCOMP Payload Compression IPXMSG Message IPXRIP IPX Routing Information Protocol IUA ISDN Q.921-User Adaptation Layer ISIS HELLO isis\_hello ISIS\_CSNP ISO 10589 ISIS Complete Sequence Numbers Protocol Data Unit ISIS ISO 10589 ISIS InTRA Domain Routeing Information Exchange Protocol ISIS\_LSP ISO 10589 ISIS Link State Protocol Data Unit ISIS\_PSNP ISO 10589 ISIS Partial Sequence Numbers Protocol Data Unit COTP ISO 8073 COTP Connection-Oriented Transport Protocol CLNP ISO 8473 CLNP ConnectionLess Network Protocol CLTP ISO 8602 CLTP ConnectionLess Transport Protocol ESIS ISO 9542 ESIS Routing Information Exchange Protocol H261 ITU-T Recommendation H.261 ICP Internet Cache Protocol ICMP Internet Control Message Protocol ICMPv6 Internet Control Message Protocol v6 IGMP Internet Group Management Protocol IMAP Internet Message Access Protocol IPP Internet Printing Protocol IP Internet Protocol IPv6 Internet Protocol Version 6 IRC Internet Relay Chat ISAKMP Internet Security Association and Key Management Protocol IPX Internetwork Packet eXchange KERBEROS Kerberos LDP Label Distribution Protocol

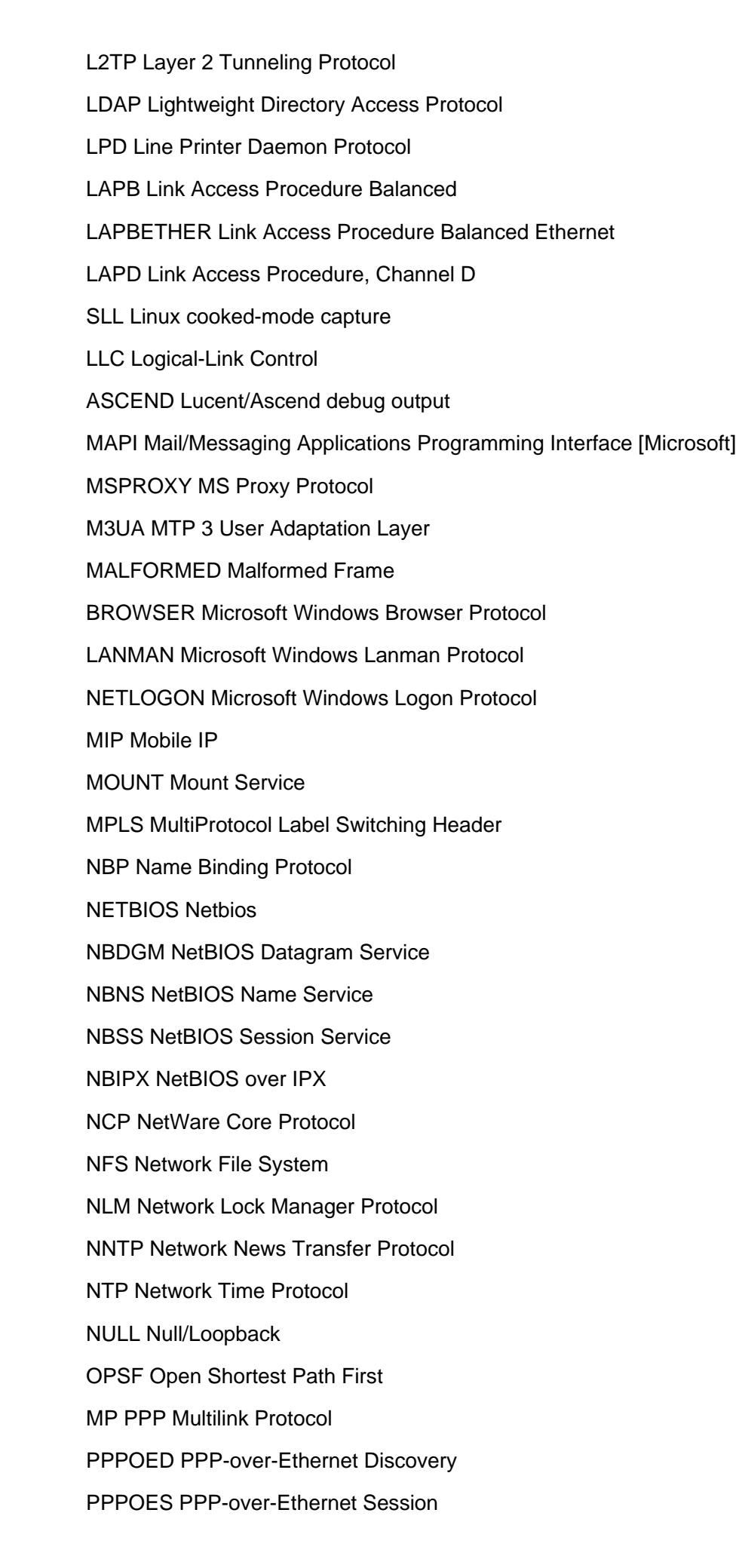

PPP Point-to-Point Protocol PPTP Point-to-Point Tunnelling Protocol PORTMAP Portmap POP Post Office Protocol PIM Protocol Independent Multicast q.2931 q.2931 q931 q931 QUAKE Quake Network Protocol RIPNG RIPng RX RX Protocol RADIUS Radius Protocol RTSP Real Time Streaming Protocol RTP Real-Time Transport Protocol RTCP Real-time Transport Control Protocol RPC Remote Procedure Call RSH Remote Shell RSVP Resource ReserVation Protocol RLOGIN Rlogin Protocol RIP Routing Information Protocol RTMP Routing Table Maintenance Protocol SMB Server Message Block Protocol MAILLOT SMB MailSlot Protocol SMUX SNMP Multiplex Protocol SSCOP sscop SPX Sequenced Packet eXchange IPXSAP Service Advertisement Protocol SRVLOC Service Location Protocol SAP Session Announcement Protocol SDP Session Description Protocol SIP Session Initiation Protocol SHORT Short Frame SMTP Simple Mail Transfer Protocol SNMP Simple Network Management Protocol H1 Sinec H1 Protocol SOCKS Socks Protocol

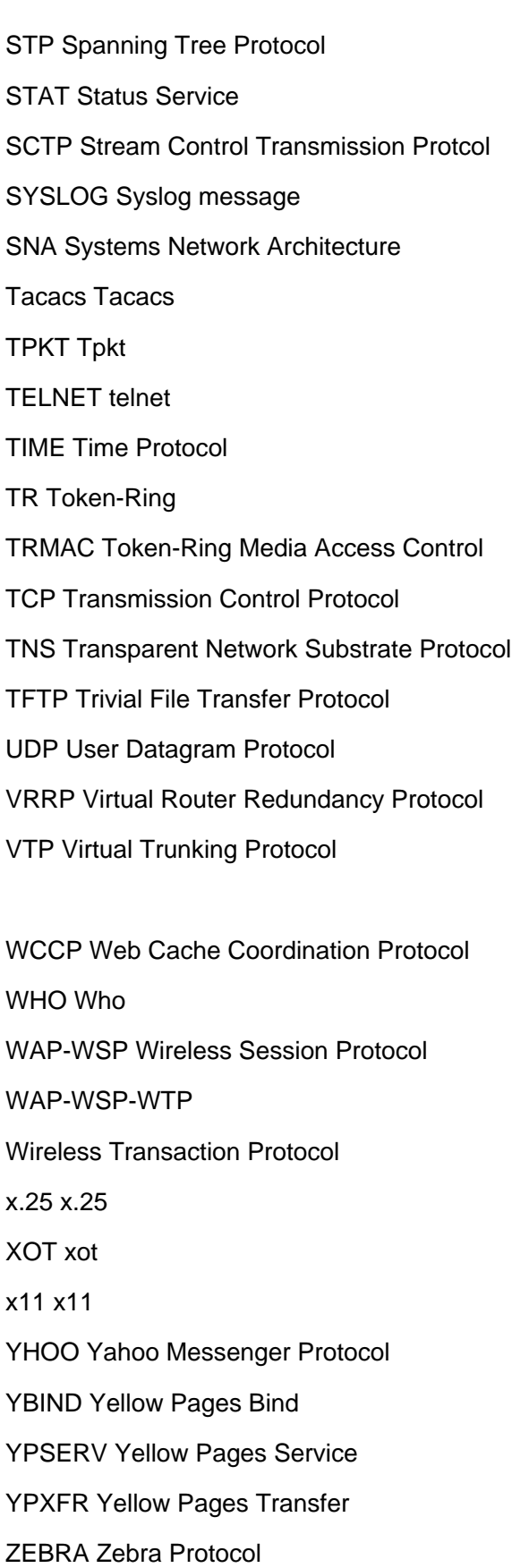

\_\_\_\_\_\_\_\_\_\_\_\_\_\_\_\_\_\_\_\_\_\_\_\_\_\_\_\_\_\_\_\_\_\_\_\_\_\_\_\_\_\_\_\_\_\_\_\_\_\_\_\_\_\_\_\_\_\_\_\_\_\_